# **Информационная система**

# **«Сведения об исполнении мероприятий в рамках индивидуальных программ реабилитации и абилитации инвалидов и детей-инвалидов»**

# **ИПРА**

## **версия 1.0**

# **Руководство по установке**

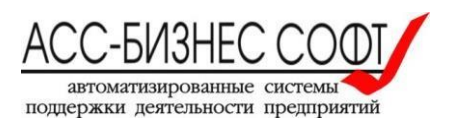

#### **Содержание**

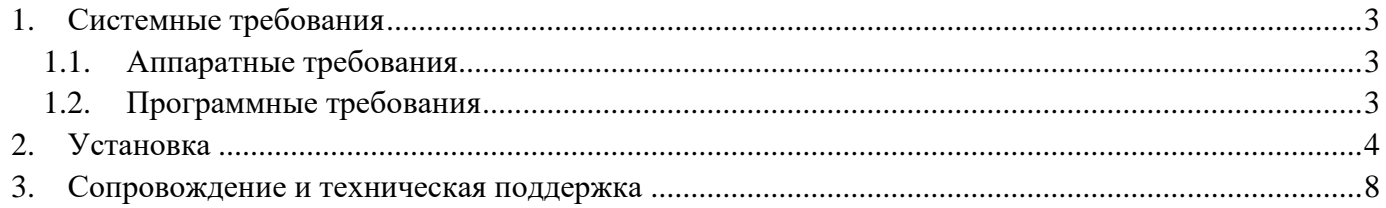

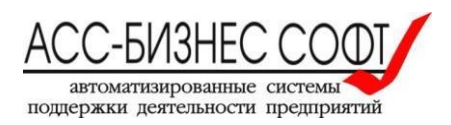

## <span id="page-2-0"></span>**1. Системные требования**

#### <span id="page-2-1"></span>*1.1. Аппаратные требования*

- Процессор (CPU): с двумя и более физическими ядрами
- Оперативная память (RAM): 4 ГБ
- Свободное место на жёстком диске: ~5 ГБ.

#### <span id="page-2-2"></span>*1.2. Программные требования*

- Операционная система: Windows 7 SP1 x64, Windows 8 x64, Windows 8.1 x64, Windows 10 x64, Windows server 2008 R2, Windows server 2012, Windows server 2016, Windows server 2019
- Microsoft .NET Framework 3.5
- Браузер Mozilla Firefox, Google Chrome, Microsoft Internet Explorer, версии не ниже, чем 9.0, Microsoft Edge, Яндекс.Браузер

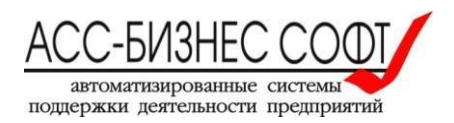

## <span id="page-3-0"></span>**2. Установка**

- 1. Для установки «Сведения об исполнении мероприятий в рамках ИПРА инвалидов и детейинвалидов» запустите исполняемый файл «**ipra\_demo.exe**»
- 2. В открывшемся окне установки укажите папку установки (см. рис. 1). **Важно! Каталог установки не должен содержать кириллических символов**

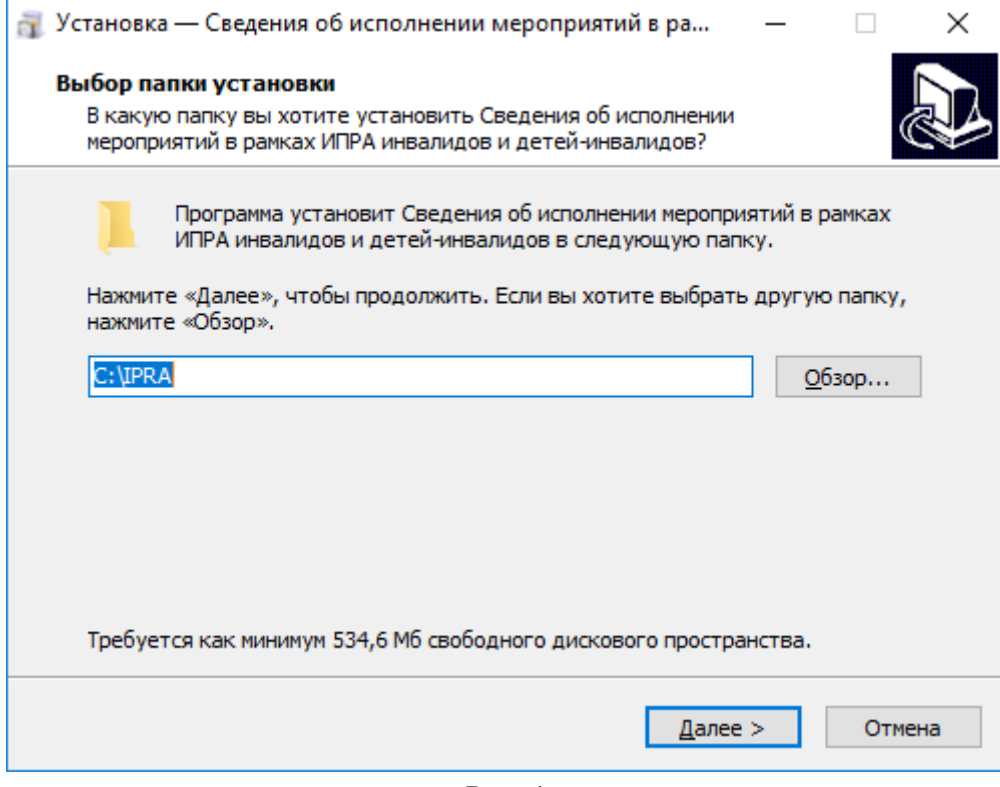

Рис. 1

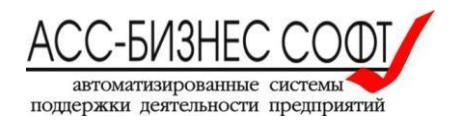

3. Для продолжения установки нажмите «Далее», в следующем окне установки будет предложено выбрать папку для ярлыков в меню «Пуск» (см. рис. 2)

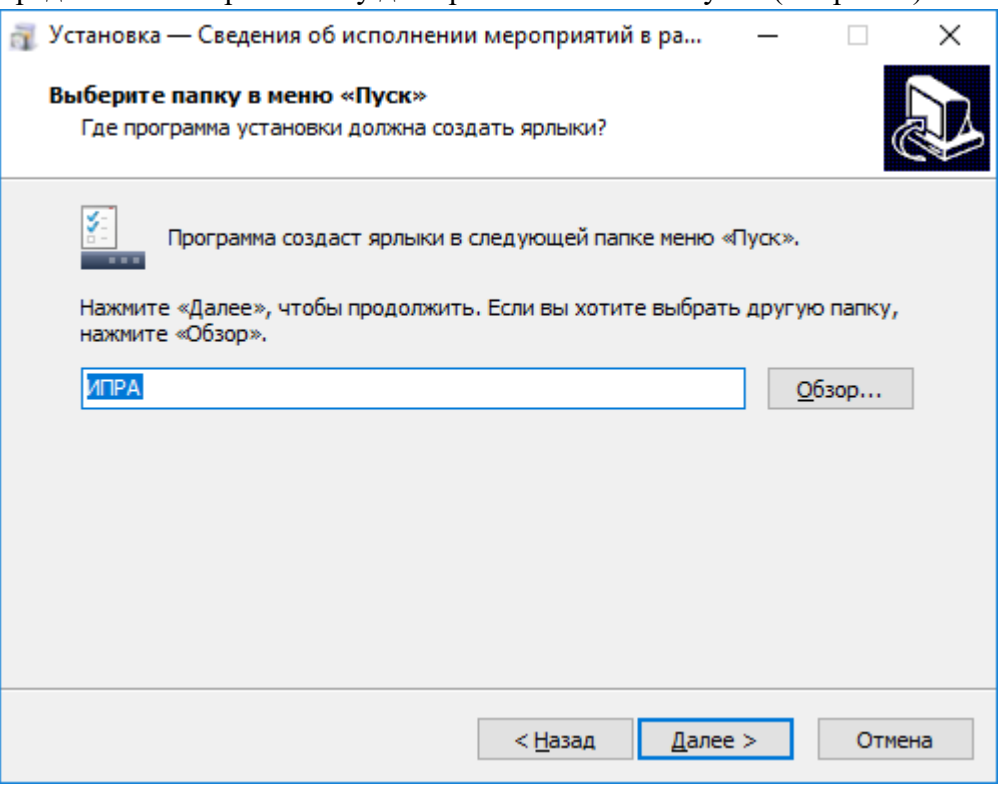

Рис. 2

4. В следующем окне установке будет предложено создание ярлыка на рабочем столе пользователя (см. рис. 3)

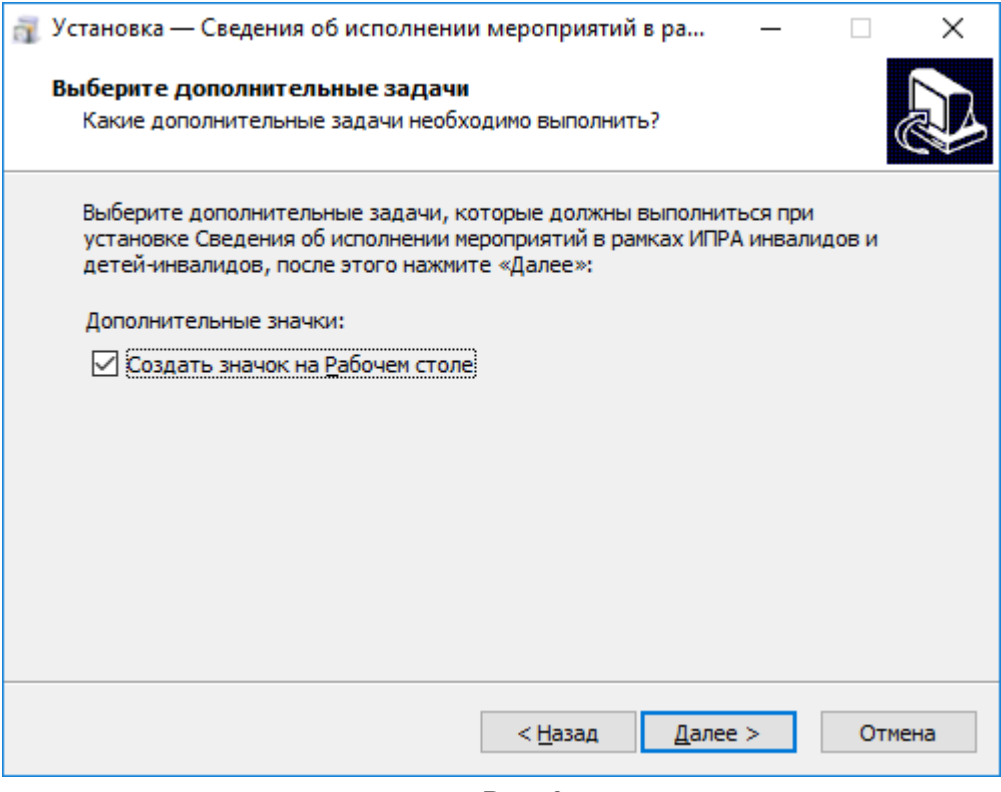

Рис. 3

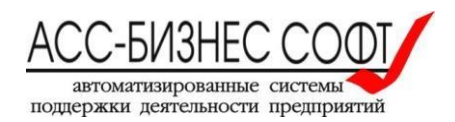

5. Для продолжения нажмите «Далее», будет выполнена распаковка и установка необходимых компонентов (см. рис. 4)

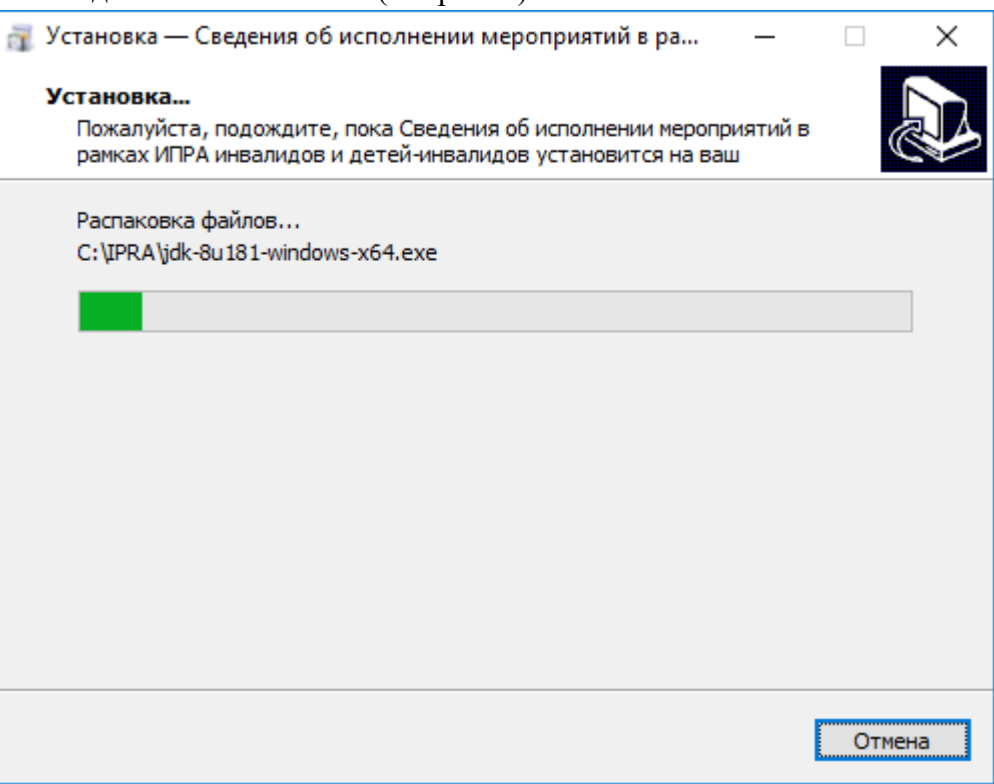

Рис. 4

6. После распаковки автоматически запустится установка СУБД Postgres Pro Standard и microsoft visual c++ 2013 redistributable (см. рис. 5)

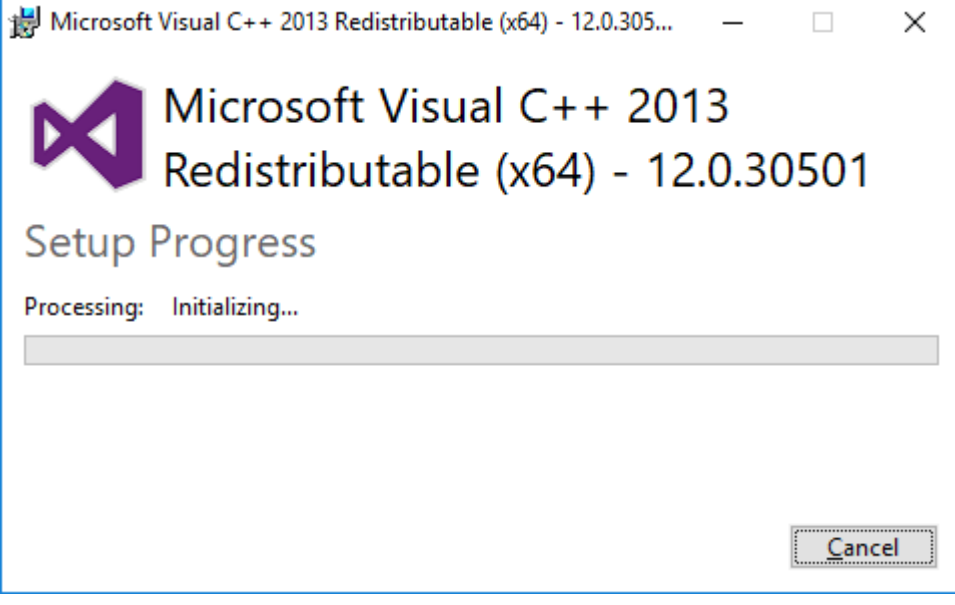

Рис. 5

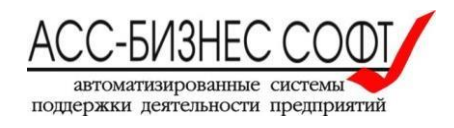

7. Далее откроется окно запуска службы сервера приложений Glassfish (см. рис. 6), дождитесь завершение запуска.

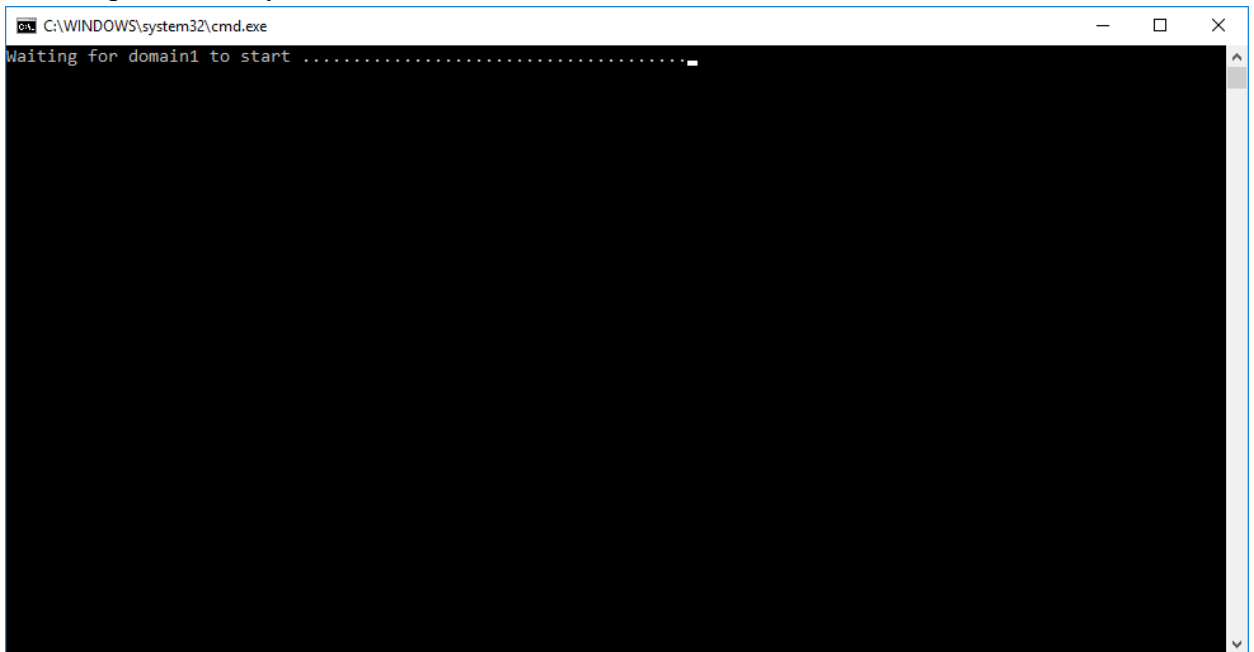

Рис. 6

8. Через непродолжительное время процесс установки завершится (см. рис. 7)

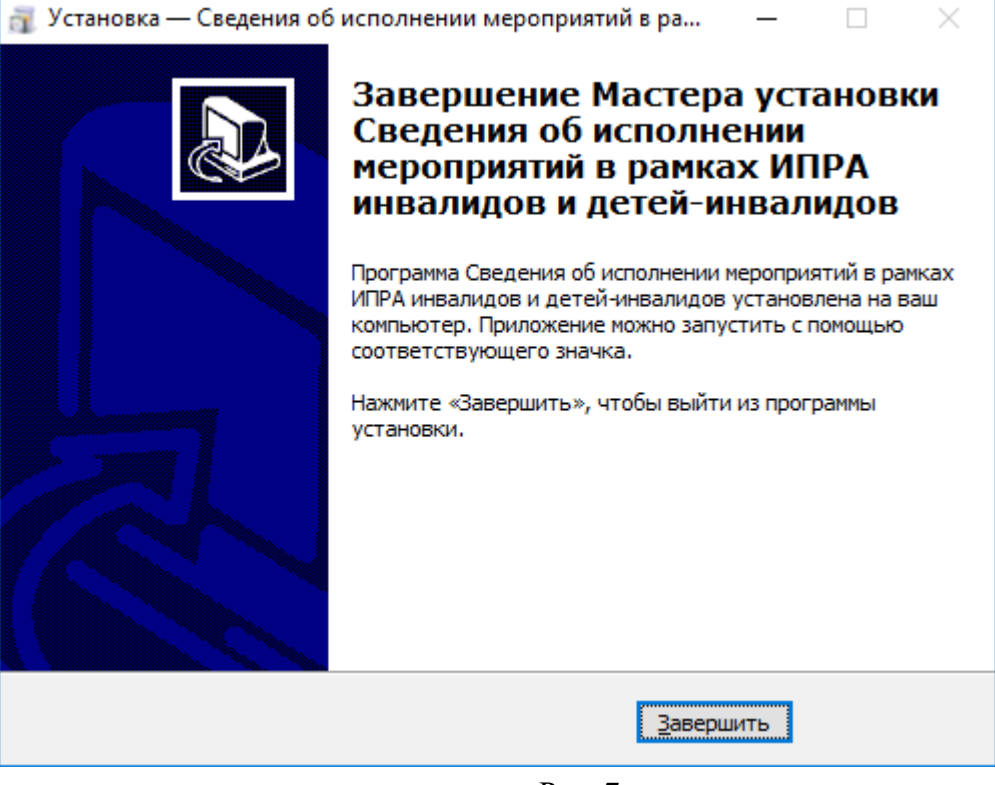

Рис. 7

9. На данном этапе установка завершена. Открыть программу можно с помощью ярлыка «Сведения об исполнении мероприятий в рамках ИПРА инвалидов и детей-инвалидов» в меню пуск или на рабочем столе. В демонстрационной базе данных учетные данные для авторизации:

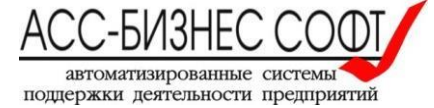

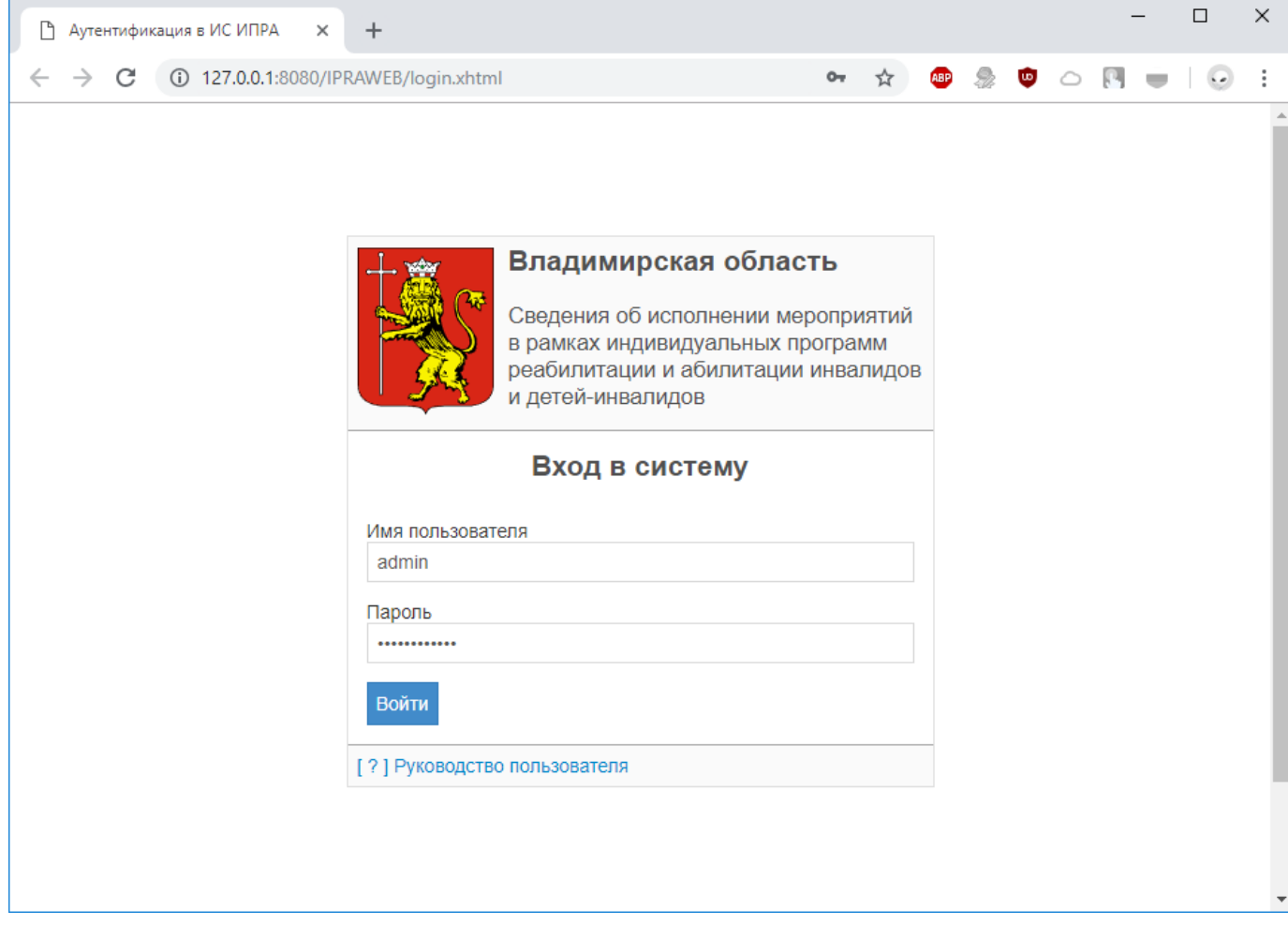

Рис. 13

#### <span id="page-7-0"></span>**3. Сопровождение и техническая поддержка**

ООО «АСС-Бизнес Софт» 624200, Свердловская область, г.Лесной, ул. Ленина, 14, лит. А. Тел.: (34342) 768-81, 709-38 e-mail: son@bi-soft.ru,bi-soft@bi-soft.ru

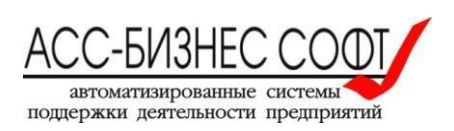